## SerialEM for Cryo Tomography

## Types of samples

- Very small whole cells (bacteria, some algae)
- FIB milled lamellae
- Vitreous sections
- Isolated organelles (mitochondria, microtubules)
- Viruses and virus‐like‐particles
- Individual proteins

## Setting up Low Dose

- Remember your record image is the most important and all other images should 'revolve' around that image
- When changing exposure times, make sure ALL images have 0 drift settling!!!
- Maximize the Low Dose Control window, it may be helpful to float it and put it on a second monitor
- Check 'Low Dose Mode'

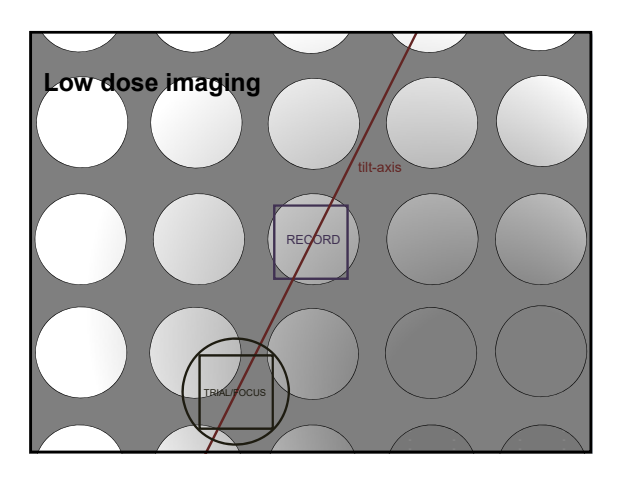

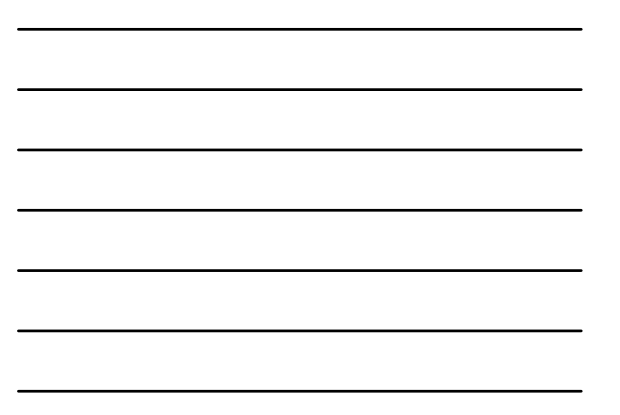

## Image types for Cryo

- Record: Final image that goes into tilt‐series
- Try to keep dose around 1 e/A2
- Trial/Focus: Used for tasks and tracking during tilt‐series and for autofocus
- Make beam just bigger than the area of the camera
- Can be higher dose than record
- View: Lower mag search mode
- Use a mag that allows you to see several holes at a time
- Can add some defocus to see particles
- Make extremely low dose <<<1 e/A2
- Preview: Exact area/mag/C2%/spot size as record, but binned x4 or x8
- Used to 'see' the record area, but with really low dose
- Use exposure time and binning to lower dose but have decent image
- Check dose in Camera Parameters dialogue box

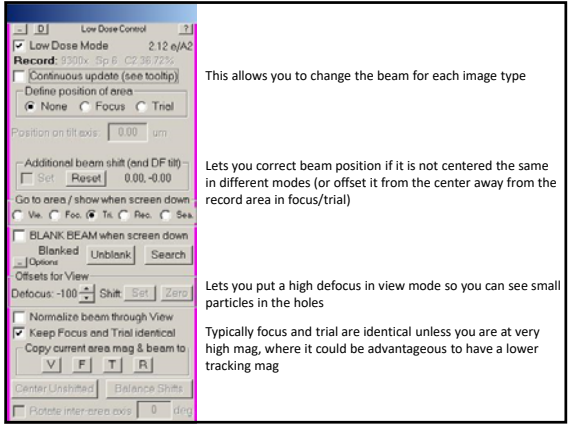

Generate a map of the grid where a tilt‐series is possible. Red points are 'corners' of stage positions to tell SerialEM where to collect the map

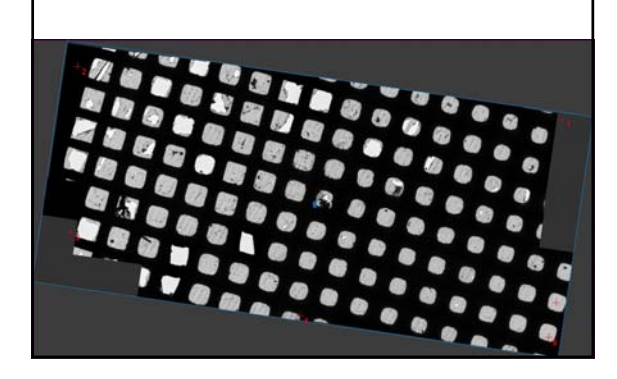

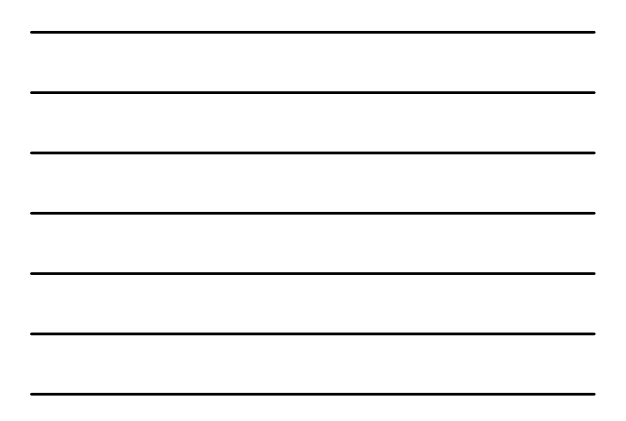

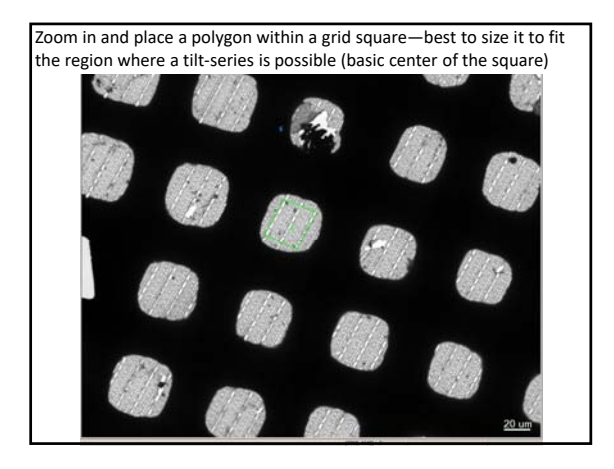

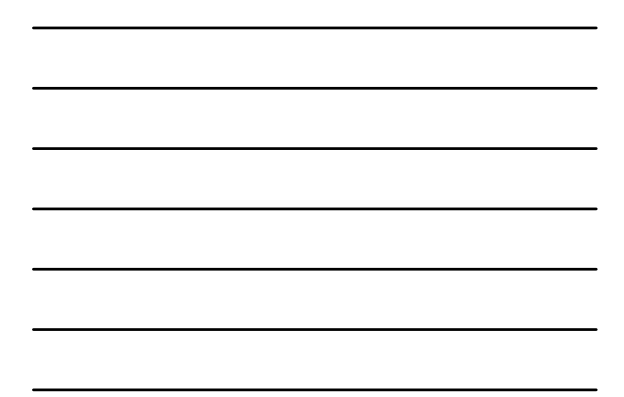

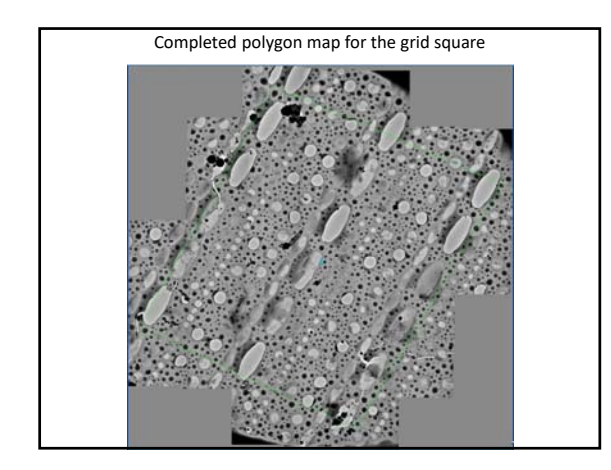

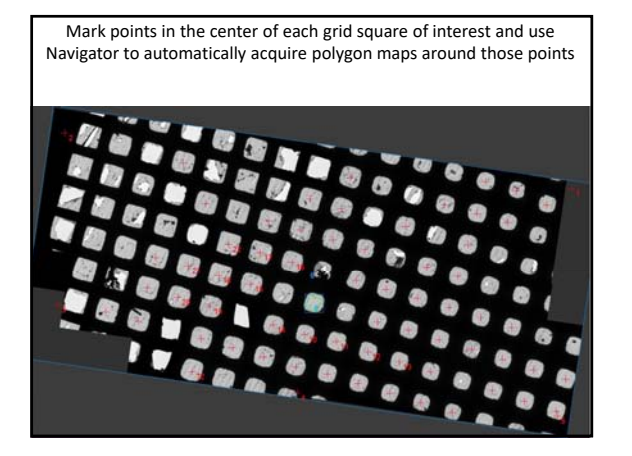

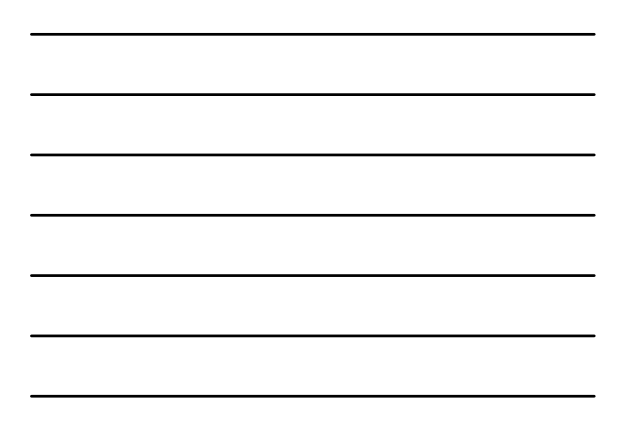

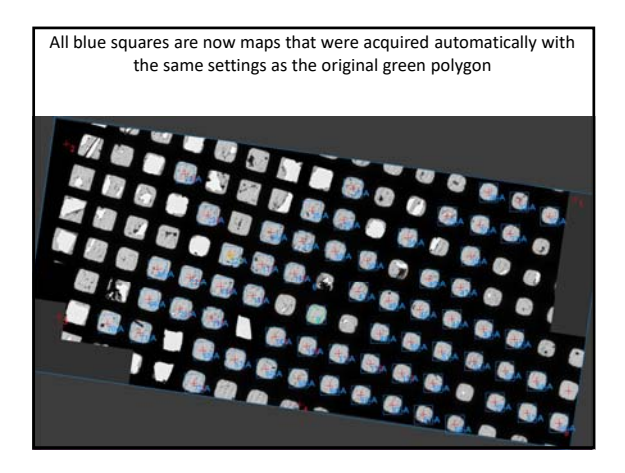

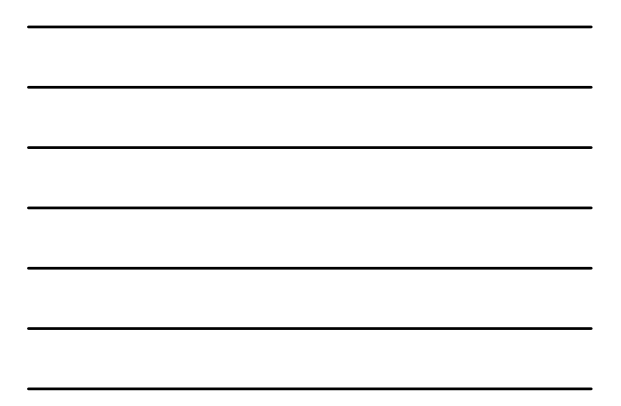

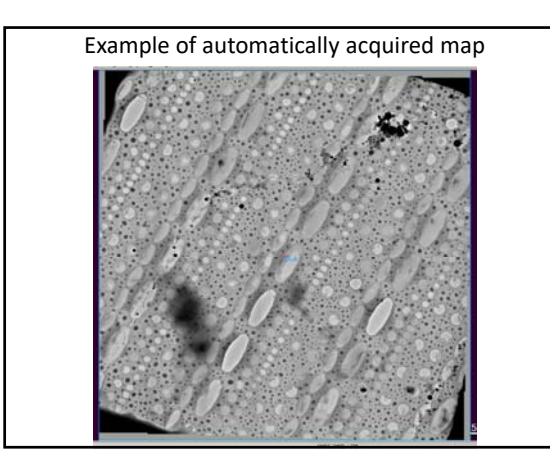

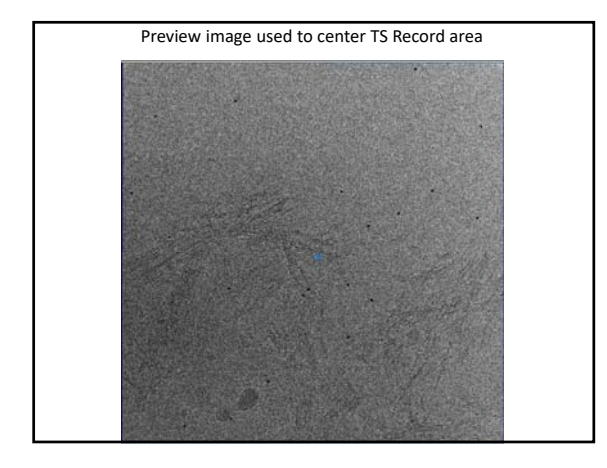

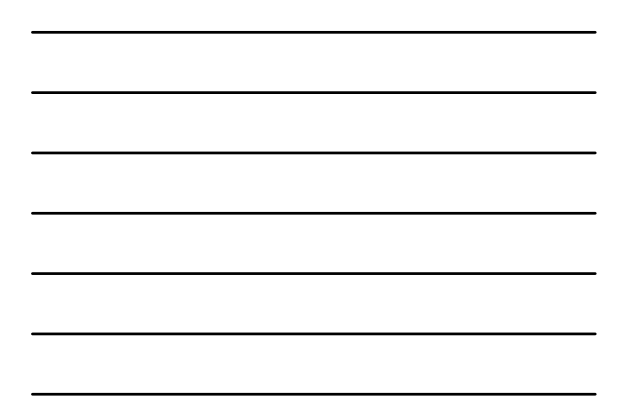

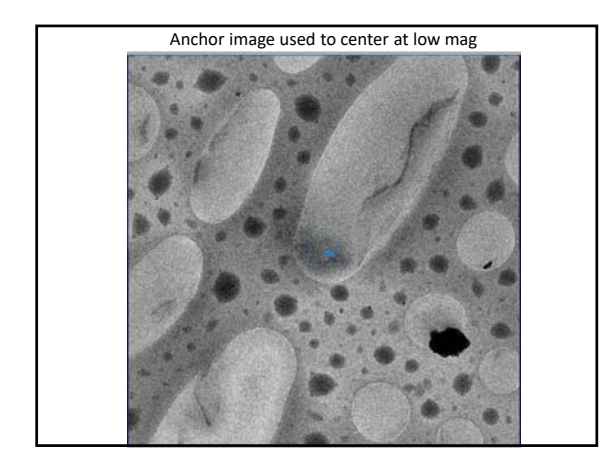

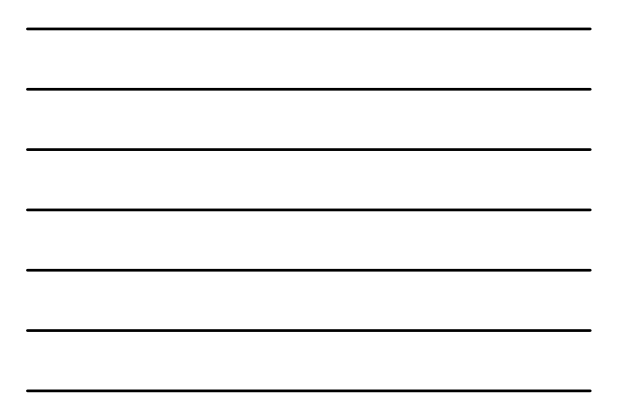

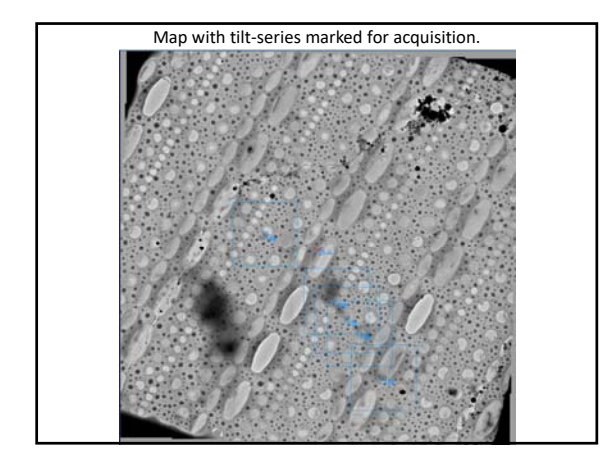

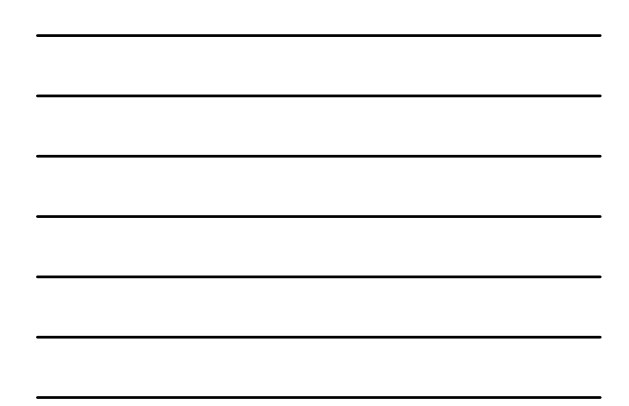

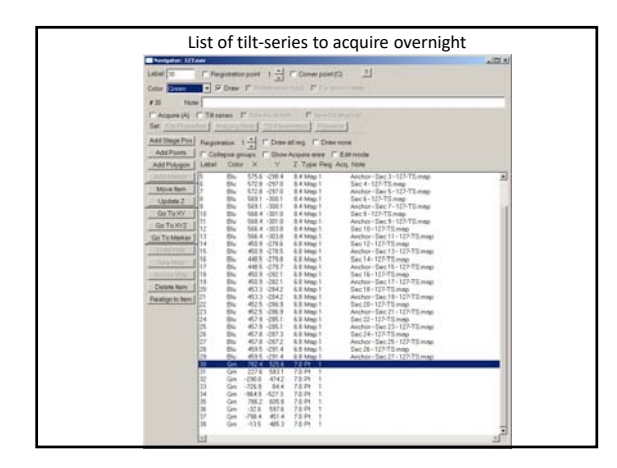

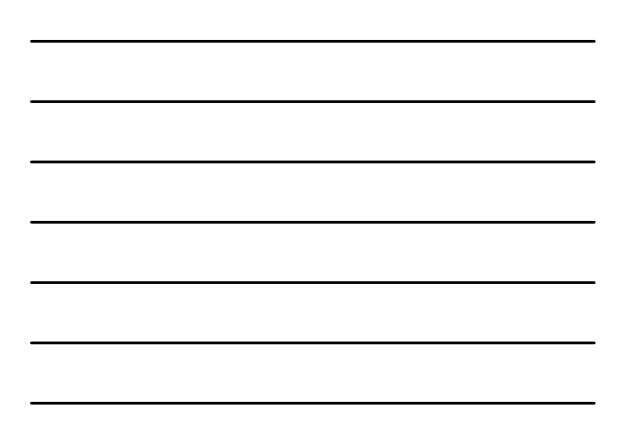

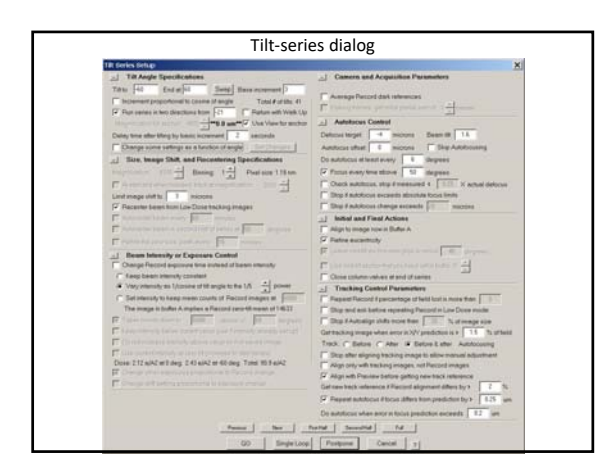

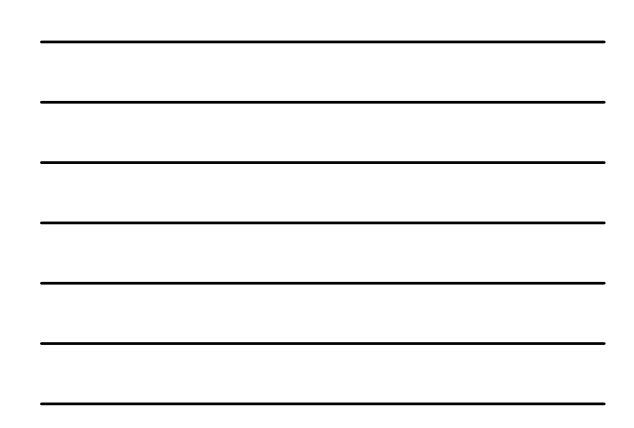

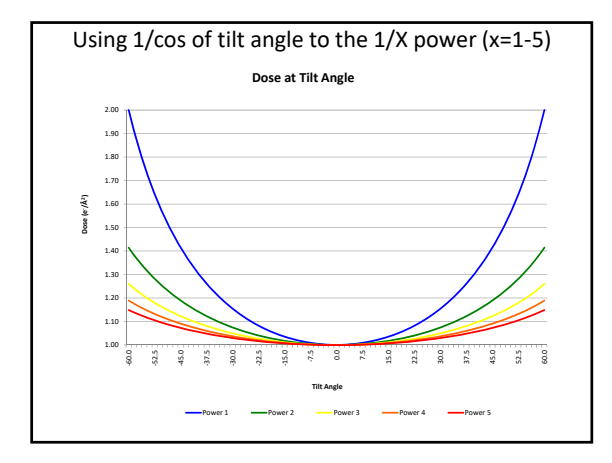

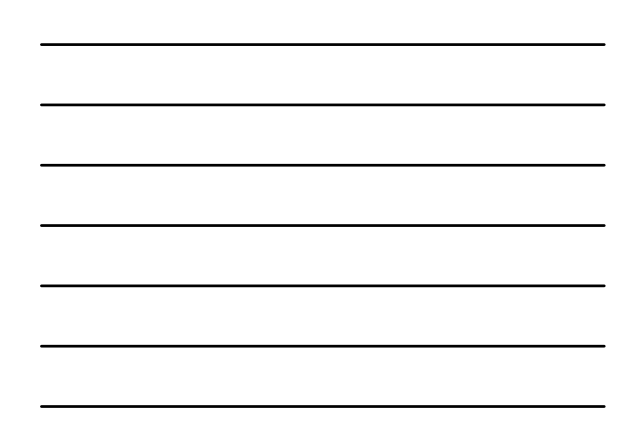